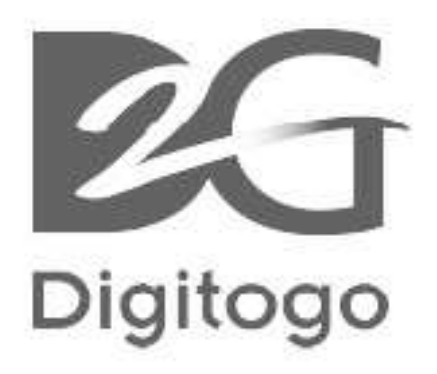

# **HDMI 2.0 4K Splitter**

HDMI 2.0 Splitter 4K@60 (4:4:4) 2 Ports With SPDIF & L/R HDMI 2.0 Splitter 4K@60 (4:4:4) 4 Ports With SPDIF & L/R

# QUICK **INSTALLATION GUIDE**

© Digitogo, Inc. (D2G) www.digitogo.com

## PACKAGE CONTENTS

- Splitter unit x1
- Locking DC 12V 2A x1
- AC Power Cord x1
- Quick Installation Guide x1

#### PANEL DESCRIPTION

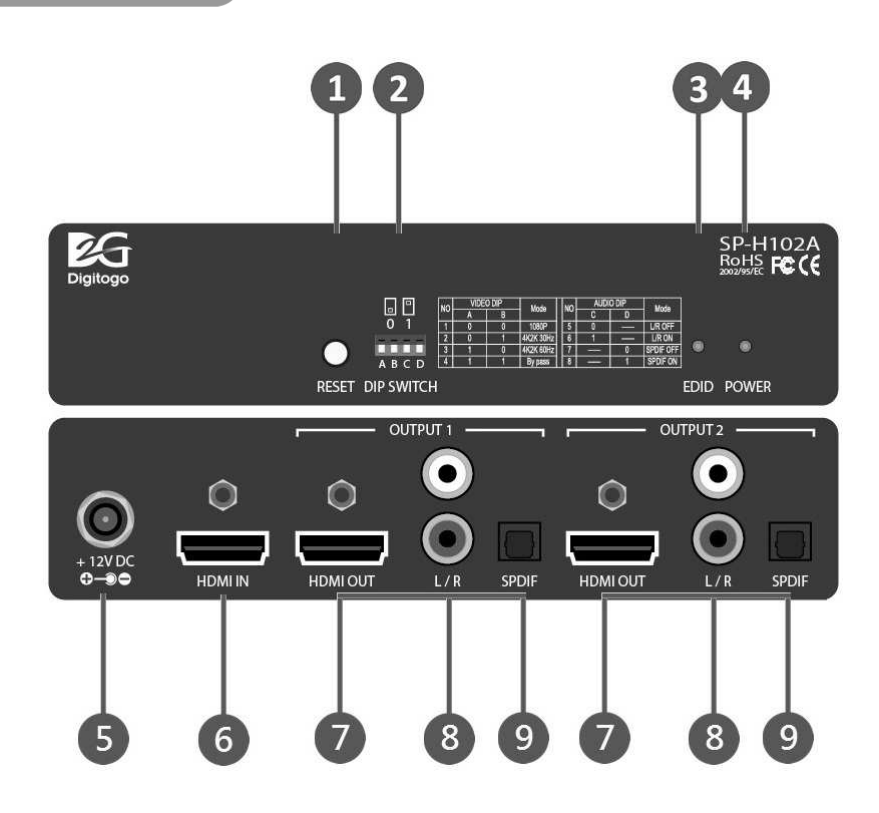

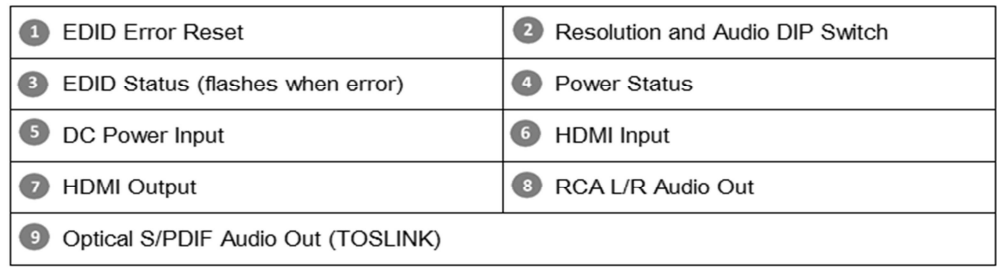

## **PANEL DESCRIPTION**

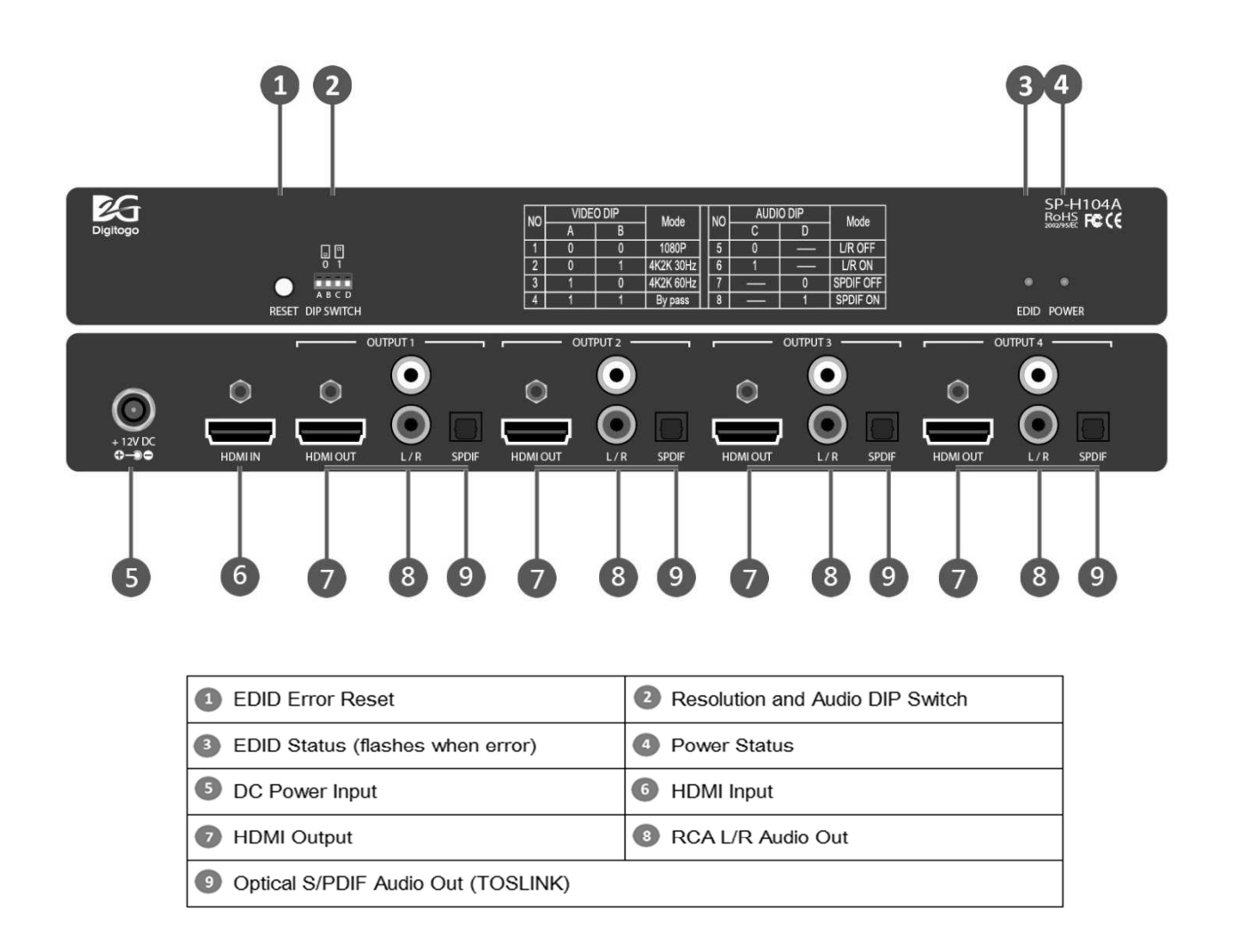

# **INSTALLATION**

- 1. Switch off all connecting equipment prior to installation.
- 2. Connect HDMI cable from video source to "HDMI In".
- 3. Connect HDMI cable from displays(s) to "HDMI Out"
- 4. Connect optical audio cables and/or RCA audio cable "Audio Out" to speaker/amplifier(s) (optional).
- 5. Connect Splitter to power source and turn on the power.
- 6. Power on video source, display(s), amplifier(s) and speaker(s).

#### **INSTALLATION**

- 7. Define resolution of display(s)-
	- Factory default setting "Bypass", Splitter collects EDID data from the monitor connected to "Port 1". All connecting displays receive the highest resolution from the source, which the "Port 1" monitor can support. When Port 1 is not connected, EDID will be collected from Port 2. When both Port 1 and 2 not connected with monitor, Splitter unit supplies 720p resolution to all monitors.
	- $\bullet$  To specify display resolution manually, select from one of the option from table below. Adjust "Video DIP" switch, refer to colums A and B to find the desired resolution: "0" represents switch down. "1" represents switch up.

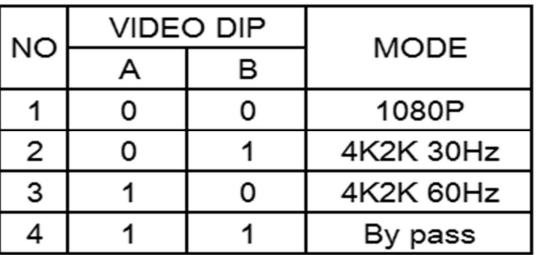

- 8. The Splitter has built-in switch to enable or disable each output's audio.
	- By default all audio are enabled (HDMI, optical audio and RCA L/R).
	- To turn on/off RCA L/R audio, refer to Audio DIP column "C" (third switch from left of DIP switch). "0" switch down turns off RCA L/R audio. "1" switch up turns on RCA L/R audio.
	- To turn on/off optical audio, refer to Audio DIP column "D" (forth switch from left of DIP switch). "0" switch down turns off optical audio. "1" switch up turns on optical audio.
	- Audio from HDMI out is constant enabled.

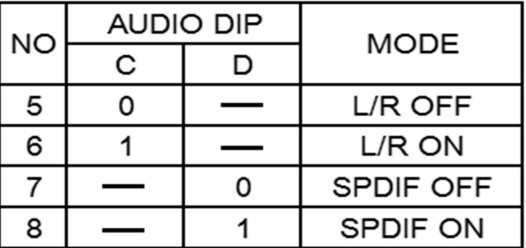

#### TROUBLESHOOTING

◆ Q: One of the monitors does not display. A: The non-displaying monitor may not support the resolution fed. Please follow Installation Step #8 to choose different resolution setting.

 $\blacklozenge$  Q: Some monitors not displaying and EDID LED flashes. A: EDID data collection failed. Please press "EDID" button to reset.

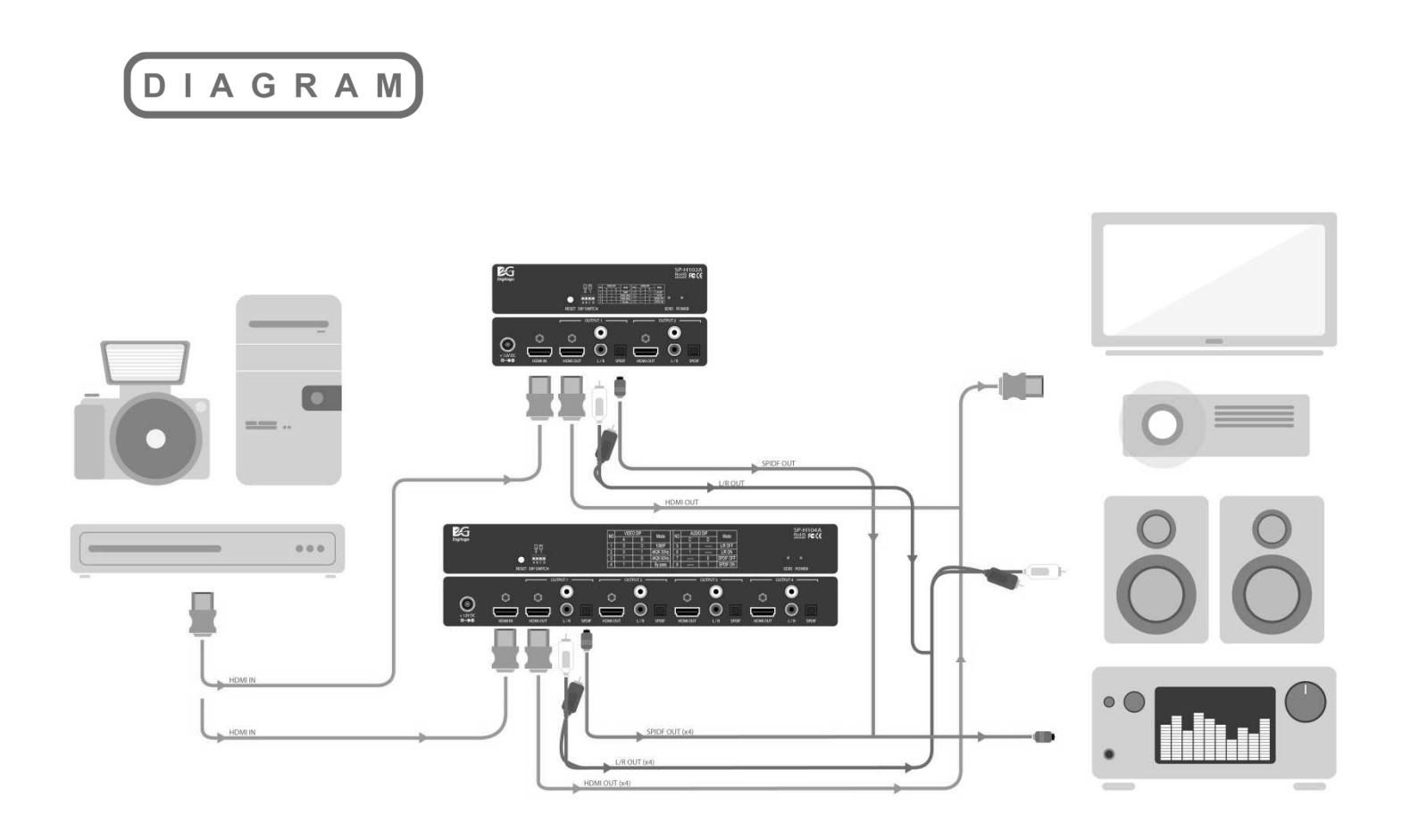